## **Allgemein**

## **Wie kann Ich eine externe Subdomain auf meinen Webspace aufschalten ?**

Diese Funktion steht nicht in allen Tarifen zur Verfügung. Bitte stellen Sie sicher, dass Ihr Tarif die Funktion unterstützt.

Um eine externe Domain in Ihrem Webspacetarif zu verwalten, müssen Sie diese Subdomain zunächst per CNAME auf die Hauptdomain Ihres Webspacevertrages bei EUServ zeigen lassen.

Eine Anleitung hierzu finden Sie hier:

[Wie kann ich einen CNAME Eintrag für meine Subdomain auf die Hauptdomain meines](index.php?action=artikel&cat=1&id=152&artlang=de) [Webspacevertrages setzten?](index.php?action=artikel&cat=1&id=152&artlang=de)

Einrichtung der externen Subdomain in Ihrem Webspacevertrag EU-Serv:

1. Loggen Sie sich in das Kundencenter ein

## Anmeldung

Email-Adresse oder Kundennummer:

Mein Passwort lautet:

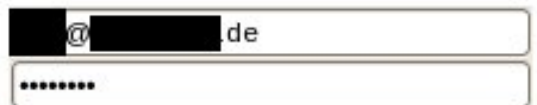

Haben Sie Ihr Passwort vergessen?

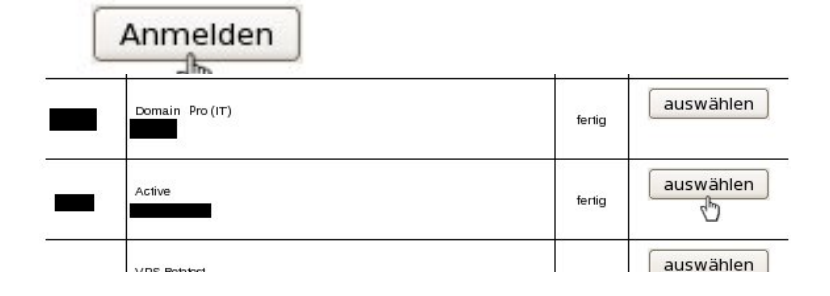

2. Wählen Sie Ihren Webspacevertrag aus:

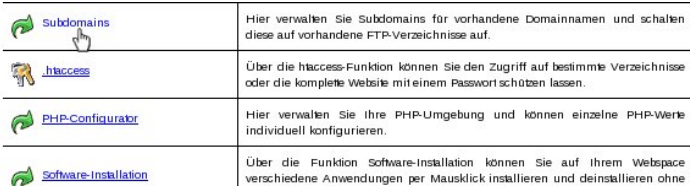

3. Klicken Sie auf den Menüpunkt Subdomains Seite 1 / 2

**(c) 2024 EUserv Internet <support@euserv.de> | 2024-05-20 00:34**

[URL: https://faq.euserv.de/content/5/153/de/wie-kann-ich-eine-externe-subdomain-auf-meinen-webspace-aufschalten-.html](https://faq.euserv.de/content/5/153/de/wie-kann-ich-eine-externe-subdomain-auf-meinen-webspace-aufschalten-.html)

## **Allgemein**

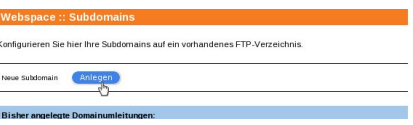

4. Klicken Sie neben "Neue Subdomain" auf den Button "Anlegen".

5. Geben Sie bei "Zielverzeichnis" das Verzeichnis auf Ihrem Webspace an, auf welches Ihre

Bearbeiten Sie hier Subdomains. Zusätzliche Subdomains können auf ein Unterverzeichnis Ihres Webspace geschaltet werden.

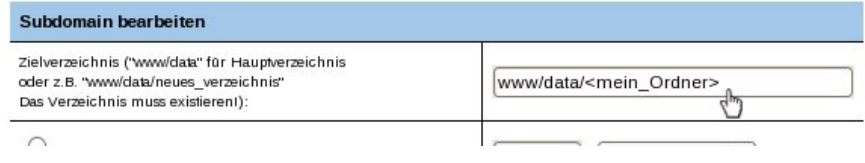

Subdomain umgeleitet werden soll.

6. Wählen Sie "Subdomain von extern" . Geben Sie die externe Subdomain an, die per CNAME

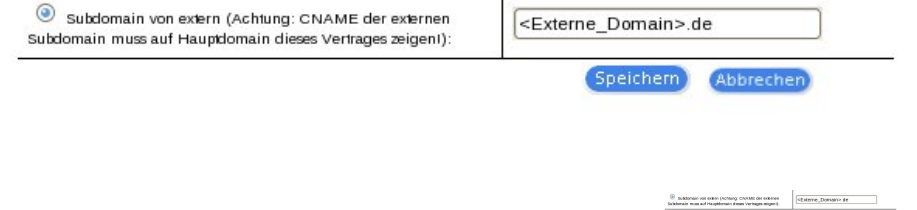

auf Ihren Webspace geleitet wird.

7. Klicken Sie auf den Button "Speichern" um Ihre Änderungen zu übernehmen. Eindeutige ID: #1151 Verfasser: EUserv Support Letzte Änderung der FAQ: 2013-01-14 12:18